## How to log in to LIMS from off campus.

last revised 20140202 by M Cammer

Go to http://atnyulmc.org/ or https://nyuremote.nyumc.org/ and log in using your standard ID & password.

| thtps://nyuremote.nyumc.org/my.policy     atNYULMC Login ×                                                                             | م                                                                                                |
|----------------------------------------------------------------------------------------------------|--------------------------------------------------------------------------------------------------|
| 👍 🔁 Suggested Sites 🔻 🙍 NYU email 🗿 hours 🗿 Get more Add-ons 👻                                                                         |                                                                                                  |
| atNYULMC Enrollment > Help >                                                                                                    |                                                                                                  |
|                                                                                                    |                                                                                                  |
| Username:<br>cammem01                                                                                                    | Please login to access secure systems and information.                                           |
| Password:                                                                                                    | Help                                                                                             |
| Sign in<br>Forgot Password?                                                                                                    | If you are experiencing difficulty,<br>please refer to our Troubleshooting<br>Guide.             |
| <ul> <li>Advanced Access (Preferred)<br/>Access to all systems and applications.<br/>Requires a download and configuration.</li> </ul> | If you continue to experience<br>problems, please contact the Help<br>Desk or call 212-263-6868. |
| <ul> <li>Basic Access (Beta)<br/>Basic Portal, CITRIX, and web access.<br/>Minimal configuration required.</li> </ul>                  | NYULMC Webmail<br>NYULMC Public Website                                                          |

Note that you may use the Basic Access. Also, if you are using Chrome and get a message that the browser is not supported, you may ignore it because LIMS works ok with Chrome. And keep in mind that LIMS is not supposed to work with Firefox.

In the Applications panel at the far right look for "LabVantage".

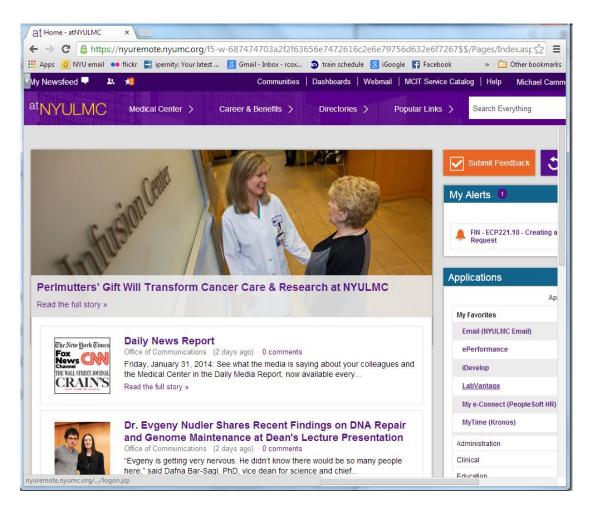

If you don't have "LabVantage" showing, click on "Research" and you will find it here. In this example it has a yellow star because you may fave it which will put it in the "My Favorites" submenu of the Applications panel.

| opplications                     |               |
|----------------------------------|---------------|
| Application C                    | atalog 🤅      |
| My Favorites                     | $\rightarrow$ |
| Administration                   | $\rightarrow$ |
| Clinical                         | $\rightarrow$ |
| Education                        | $\rightarrow$ |
| Faculty                          | $\rightarrow$ |
| Research                         | $\sim$        |
| Animal Facility                  | *             |
| Clarity LIMS                     | *             |
| Ingenuity Pathways Analysis      | *             |
| LabVantage                       | *             |
| Pathway Studio Web               | *             |
| REDCap (external) AKA OpenREDCap | ×             |
| Admin                            | $\rightarrow$ |
| Clinical Trials                  | $\rightarrow$ |
| Operations                       | $\rightarrow$ |
| Research Tools                   | >             |

Clicking on "LabVantage".

This should take you to the main login page of LIMS.

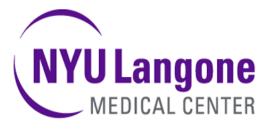

| Enter logon details and select a database: |                   |  |
|--------------------------------------------|-------------------|--|
| Username:                                  | smitht345         |  |
| Password:                                  | •••••             |  |
| Database:                                  | limsprod <b>v</b> |  |
| 🖧 Logon                                    | 🛞 Reset           |  |